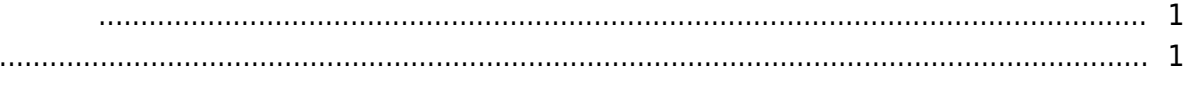

, [BioStar 2,](http://kb.supremainc.com/knowledge/doku.php?id=tag:biostar_2&do=showtag&tag=BioStar_2) [FaceStation2,](http://kb.supremainc.com/knowledge/doku.php?id=tag:facestation2&do=showtag&tag=FaceStation2)

<span id="page-1-0"></span>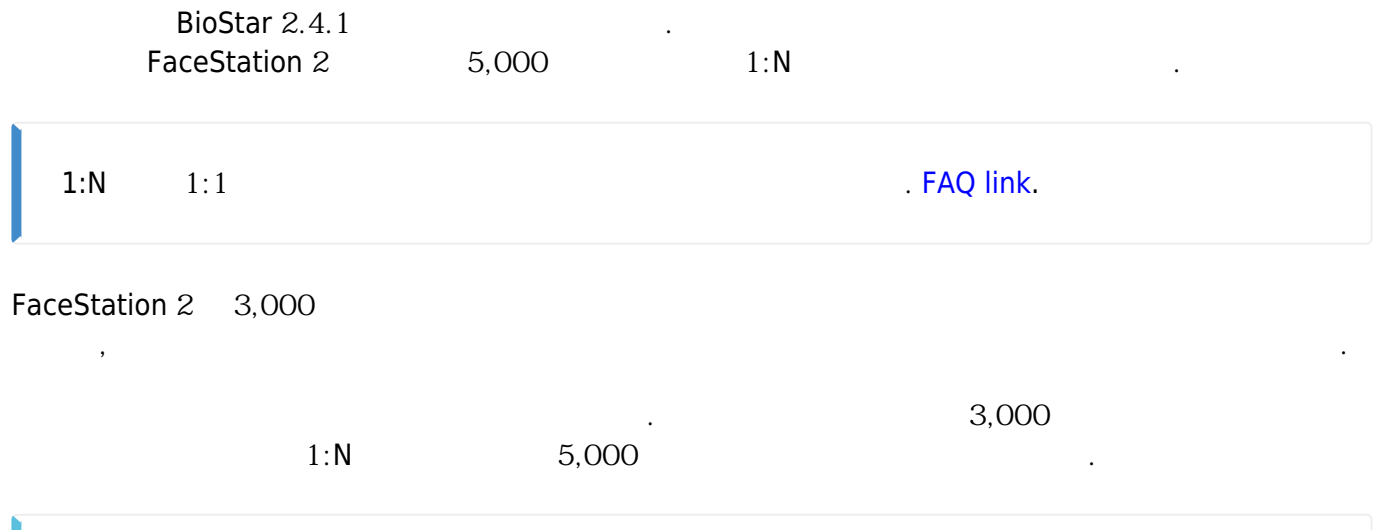

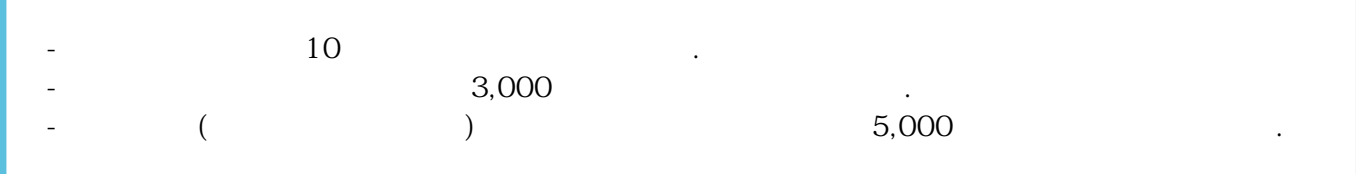

<span id="page-1-1"></span>1. BioStar  $2$ <br>2.  $\qquad$  (sett

- $($ setting)
- 3. **THE MATCHING** (**FACE GROUP MATCHING**)

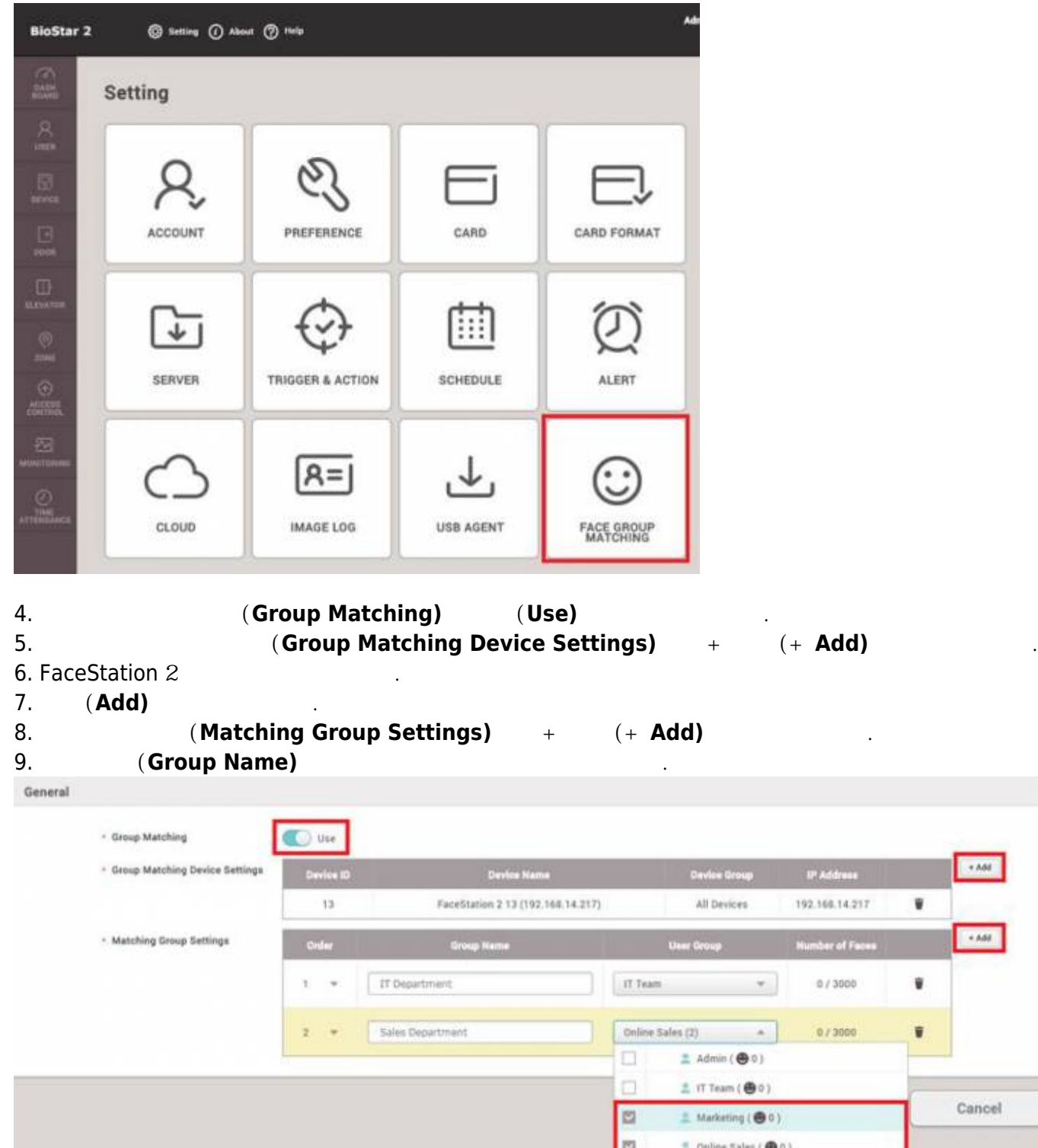

- 10. **(User Group)** 1
- 11. **(Apply)**
- 12. **(DEVICE)**

 $\pm$  Operations ( $\bigoplus$ 0)

 $\overline{a}$ 

 $+ Adi$ 

 $\epsilon$  Add

Cancel

FaceStation 2

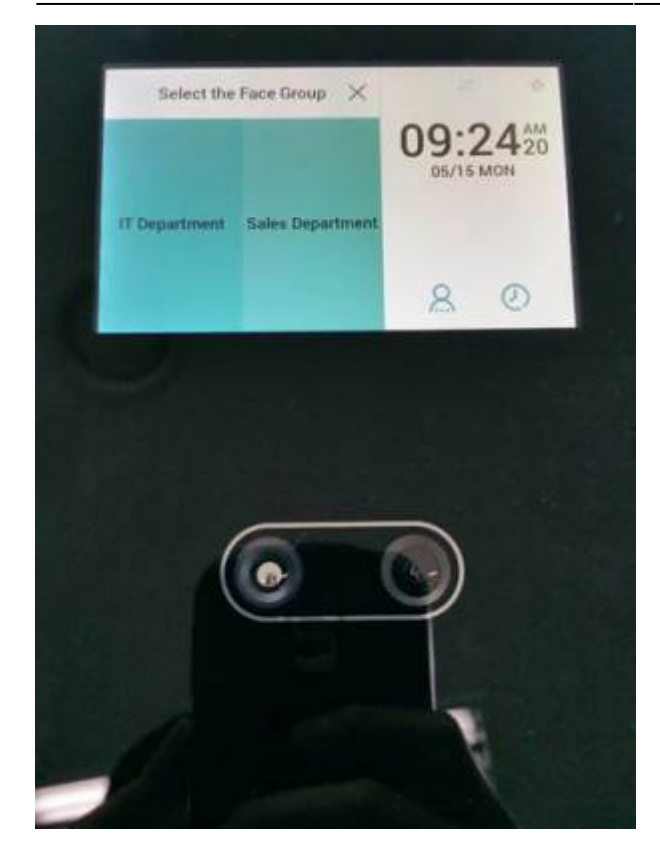

사용자가 자신의 그룹을 누르면 장치가 사용자의 얼굴을 스캔합니다.

From: <http://kb.supremainc.com/knowledge/> -

Permanent link: **[http://kb.supremainc.com/knowledge/doku.php?id=ko:how\\_to\\_configure\\_group\\_matching\\_for\\_facestation2](http://kb.supremainc.com/knowledge/doku.php?id=ko:how_to_configure_group_matching_for_facestation2)**

Last update: **2018/07/11 13:32**